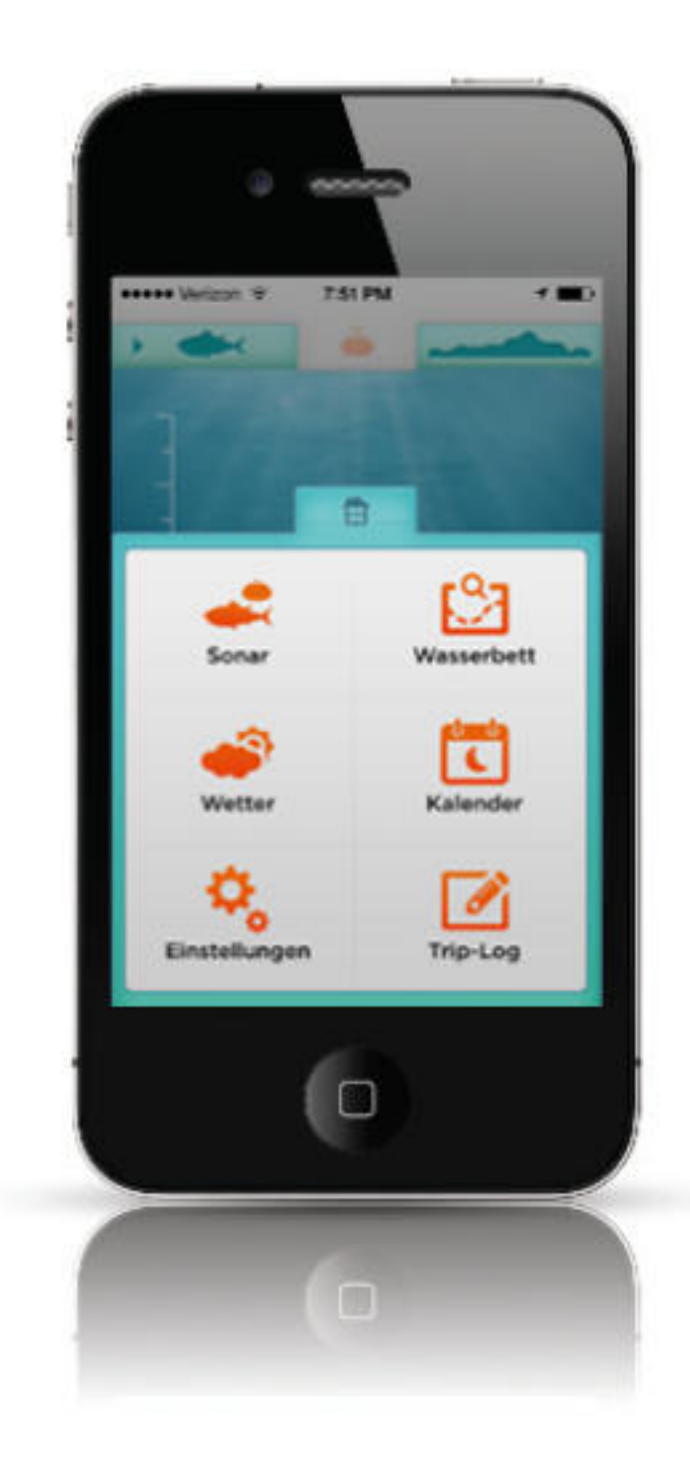

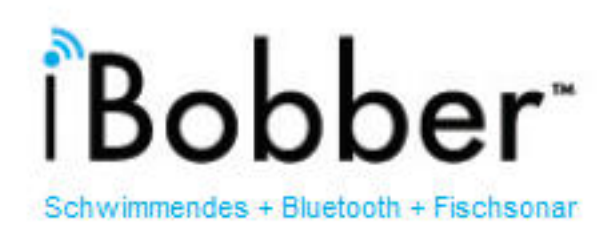

## **Produkt-Handbuch**

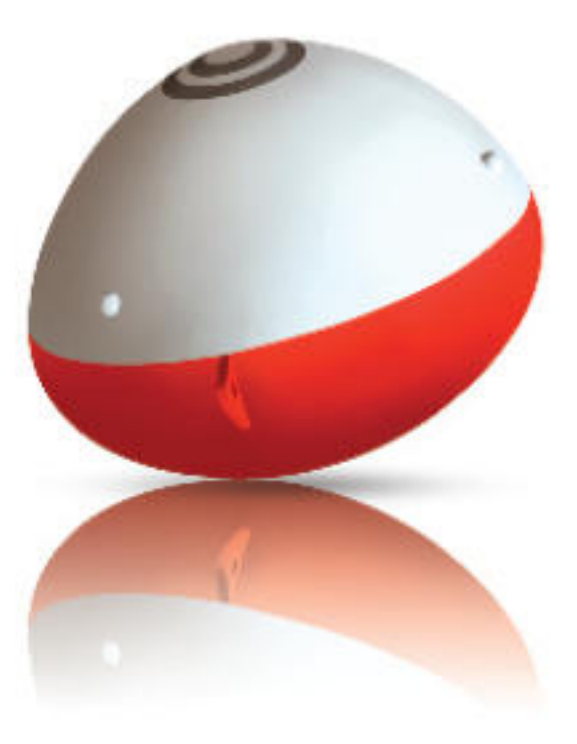

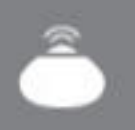

### iBobber" Fischsonar

#### **PRODUKTHANDBUCH**

Herzlichen Glückwunsch zum Kauf Ihres iBobber™. Mit diesem Handbuch erhalten Sie alle wichtigen Informationen zur Verwendung des iBobber. Das Angeln wird Ihnen mehr Spaß machen als jemals zuvor.

Bitte lesen Sie dieses Handbuch vollständig, bevor Sie den iBobber benutzen, und bewahren Sie es für eine zukünftige Verwendung auf. Halten Sie alle Anweisungen ein. Auf ReelSonar.com steht Ihnen zusätzlich das Handbuch als PDF zum Download bereit.

#### **LIEFERUMFANG**

- iBobber
- USB-Ladegerät
- **Transporttasche**
- Hinweise zum Bezug der iBobber-App

Sollten Sie irgendwelche Fragen haben oder feststellen, dass Teile Ihrer Lieferung fehlen oder beschädigt sind, kontaktieren Sie uns bitte per E-Mail über info@reelsonar.com.

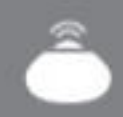

## iBobber<sup>®</sup> Fischsonar

#### **Inhalt**

- Bezug der App 3
- Den iBobber aufladen 4
- Schnellübersicht 6
- **Einstellungen** 9
- Personalisieren 10
- Den iBobber synchronisieren 11
- Startmenü 14
- Sonar 15
- Wasserbett-Abtastung 16
- **Wetter** 18
- Kalender 19
- Trip-Log / GPS-Markierungen 20
- Übersicht Sonar-Status 22
- Fehlerbehebung 23
- Firmware-Update 25
- **Gewährleistung** 26
- Warnungen und Sicherheitshinweise 27
- Sonstige wichtige Informationen 29

### **Bobber**<sup>®</sup> Fischsonar

#### **Bezug der App**

Der iBobber kann mit dem iPhone 4S, iPhones der Generationen 5 und 6, dem iPad 3 oder Mini und Mobiltelefonen oder Tablets mit dem Android™- Betriebssystem (4.3 oder neuer) synchronisiert werden, wenn das Gerät Bluetooth Smart® (v. 4.0) unterstützt. Die iBobber-App synchronisiert sich über Bluetooth Smart® (v. 4.0), vergewissern Sie sich also, dass Ihr Gerät über Bluetooth Smart® (v. 4.0) verfügt.

Hinweis: Die Android-Version der App verfügt über keine Zurück-Tasten; nutzen Sie in diesem Fall die integrierte Zurück-Taste Ihres Gerätes.

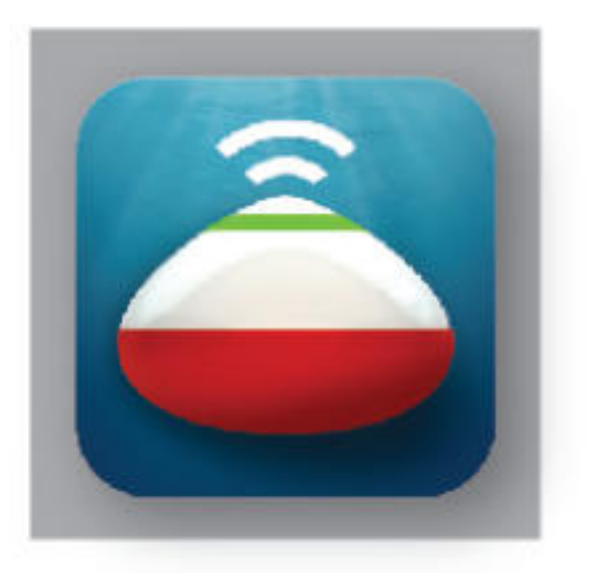

#### **Installation**

Sie installieren die iBobber-App, indem Sie von Ihrem iOS-Gerät den App-Store aufrufen. Die App kann mit den Suchbegriffen iBobber oder ReelSonar gefunden und gedownloadet werden.

Nachdem Sie diese installiert haben, kann der Spaß beginnen! Viel Vergnügen!

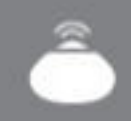

#### **Den iBobber aufladen (1 von 2)**

Bitte laden Sie den iBobber vor dem ersten Gebrauch vollständig auf. Das Aufladen gestaltet sich sehr unkompliziert – lassen Sie dazu einfach, wie auf Seite 5 beschrieben, die Noppen auf der weißen Seite des iBobber (Abbildung 1) in die Nuten der Ladeschale einrasten (Abbildung 2).

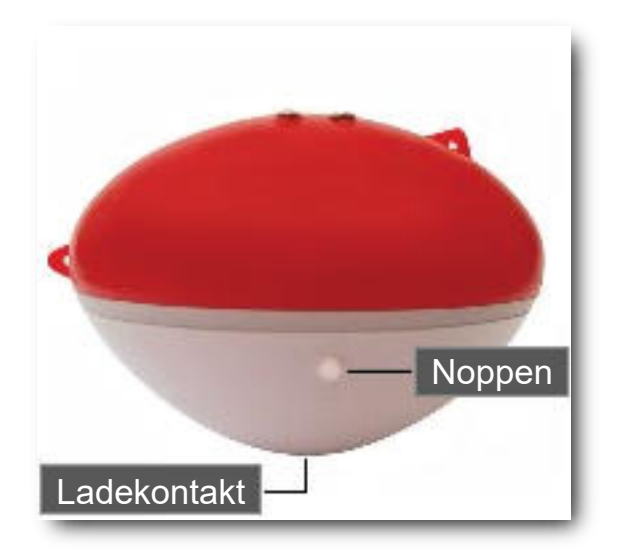

**(Abbildung 1) (Abbildung 2)**

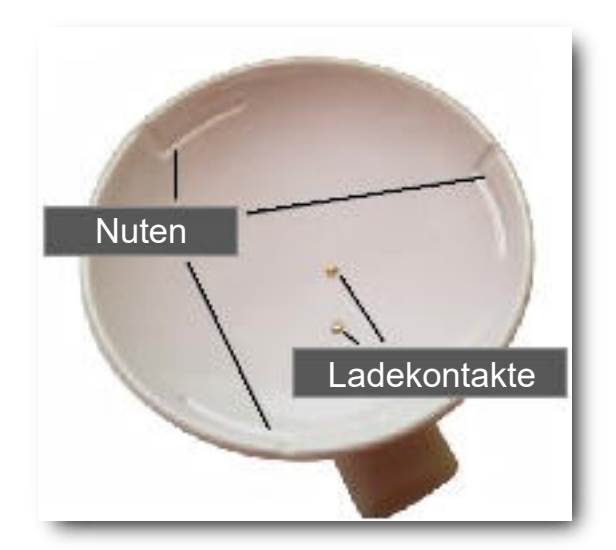

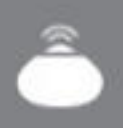

#### **Den iBobber aufladen (2 von 2)**

Drücken Sie den iBobber vorsichtig in die Ladeschale (Abbildung 3) und drehen Sie ihn vorsichtig im Uhrzeigersinn, bis die Noppen horizontal in die Nuten wandern. Verbinden Sie das Ladekabel mit dem USB-Port eines Computers oder nutzen Sie einen USB-Ladeadapter für Haushaltssteckdosen. Der Ladevorgang startet von selbst, signalisiert durch ein blaues Leuchten am Umfang des iBobber (Abbildung 4). Das Licht leuchtet ununterbrochen, solange der Ladevorgang andauert, und beginnt zu blinken, wenn der Ladevorgang abgeschlossen ist.

Hinweis: Wird der iBobber nach Abschluss des Ladevorgangs von der Ladeschale getrennt, schaltet er sich an und bleibt für 10 Minuten in Betrieb. Diese Funktion gibt Ihnen bei Bedarf Gelegenheit für ein Firmware-Update (Seite 25). Bitte prüfen Sie beim ersten Ladevorgang des iBobber, ob ein Firmware-Update verfügbar ist, und nehmen Sie bei Bedarf ein Update vor. Belassen Sie den iBobber nach Abschluss des Ladevorgangs nicht in der Ladeschale, da dadurch der Akku langsam entladen wird.

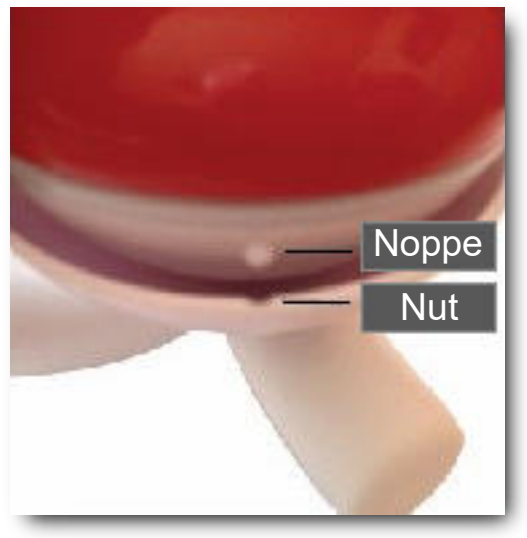

**(Abbildung 3) (Abbildung 4)**

- Die Noppen in die Nuten führen •
- Vorsichtig hineindrücken •
- Vorsichtig im **Uhrzeigersinn** verriegeln •
- Die Entriegelung erfolgt gegen den **Uhrzeigersinn** •

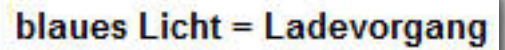

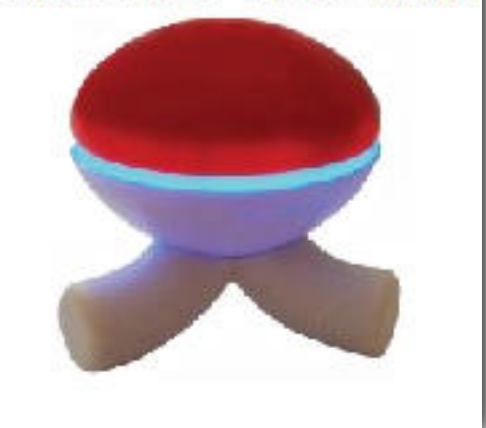

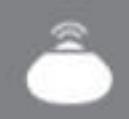

### iBobber" Fischsonar

#### **Schnellübersicht • Menüs / Ansichten der iBobber-App**

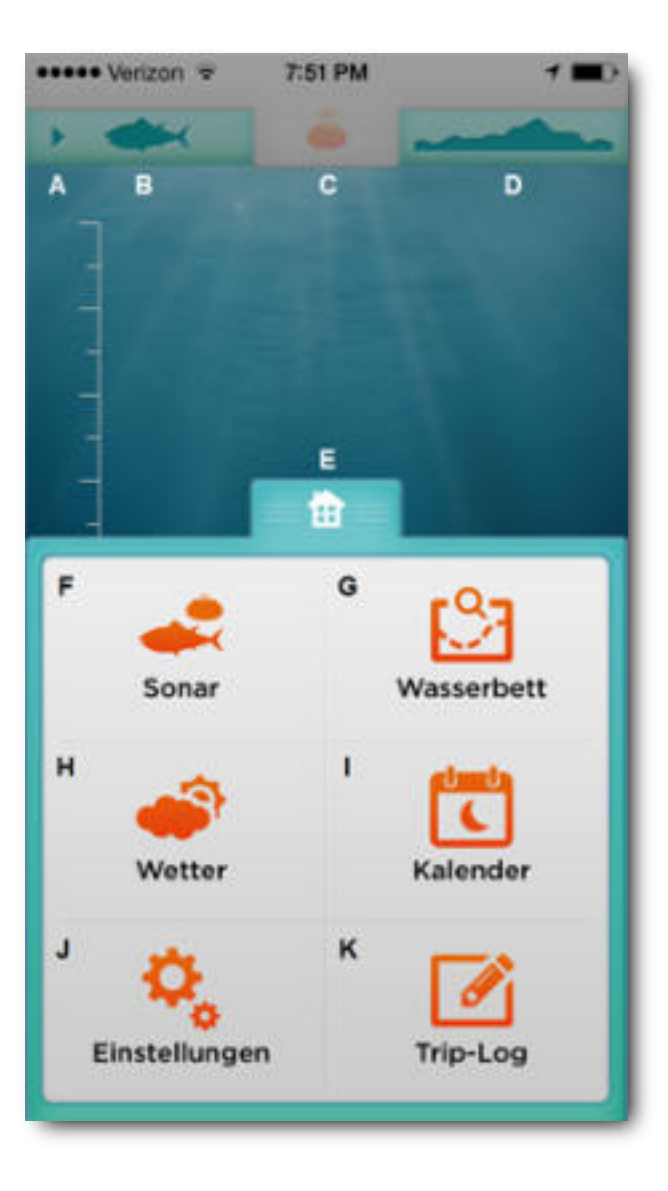

- − Aktives Register (aktuelle Ansicht)
- − Sonar-Ansicht aufrufen
- − Sonar-Status / iBobber-Status aufrufen; Orange signalisiert, dass der iBobber aktiviert ist
- − Wasserbett-Abtastung aktivieren
- − Startmenü-Übersicht
- − Sonar-Ansicht
- − Wasserbett
- − Wetter
- − Kalender
- − Einstellungen
- − Trip-Log

### **Bobber** Fischsonar

#### **Schnellübersicht • Menüs / Ansichten der iBobber-App**

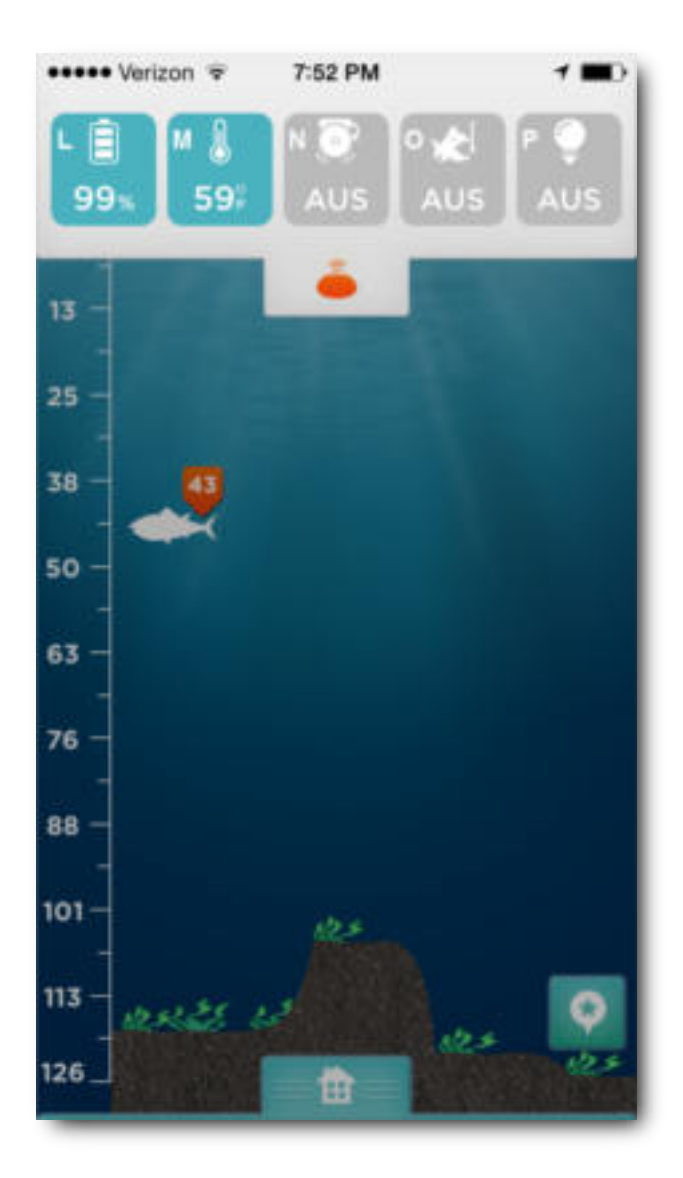

- − Akku-Ladestand des iBobber
- − Wassertemperatur
- − Fischalarm (aus/an)
- − Bissanzeiger (aus/an/einstellbar)
- − iBobber LED-Licht (aus/an)

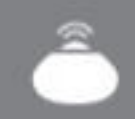

### iBobber" Fischsonar

#### **Schnellübersicht • Menüs / Ansichten der iBobber-App**

#### **Startmenü**

Zu Beginn wird Ihnen das Startmenü angezeigt. Sie müssen den iBobber registrieren, bevor Sie ihn verwenden können.

Wenn Sie die erste Registrierungs-Anforderung übersprungen haben, rufen Sie dazu die Einstellungen auf.

Auf den nächsten Seiten finden Sie weitere Informationen zum Startmenü und seinen Funktionen.

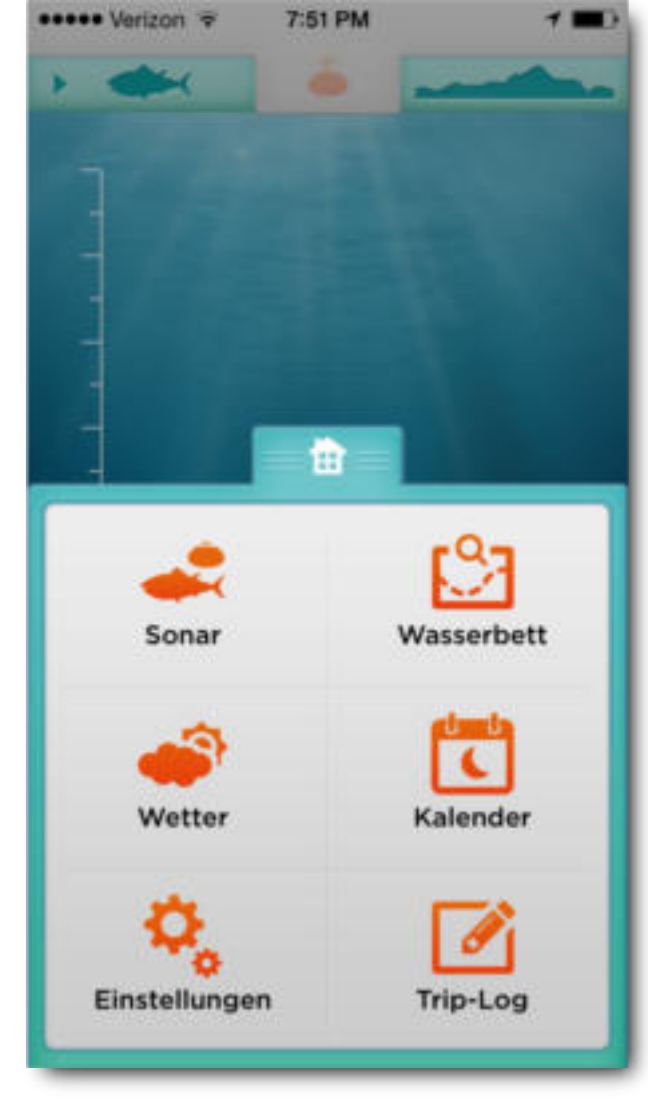

#### **(Abbildung 5)**

### iBobber<sup>®</sup> Fischsonar

#### **Einstellungen**

Hier sehen Sie die erste Ansicht des Einstellungsmenüs. In diesem Menü können Sie auch den Registrierungsprozess vollständig durchführen.

Legen Sie Ihr Maßeinheitensystem fest (Wählen Sie einen der Kreise an): Ihnen stehen metrische Einheiten (Metrik) oder anglo-amerikanische Einheiten zur Verfügung (Imperial, hauptsächlich USA).

Rufen Sie jetzt das Personalisierungsmenü auf (Persönlich).

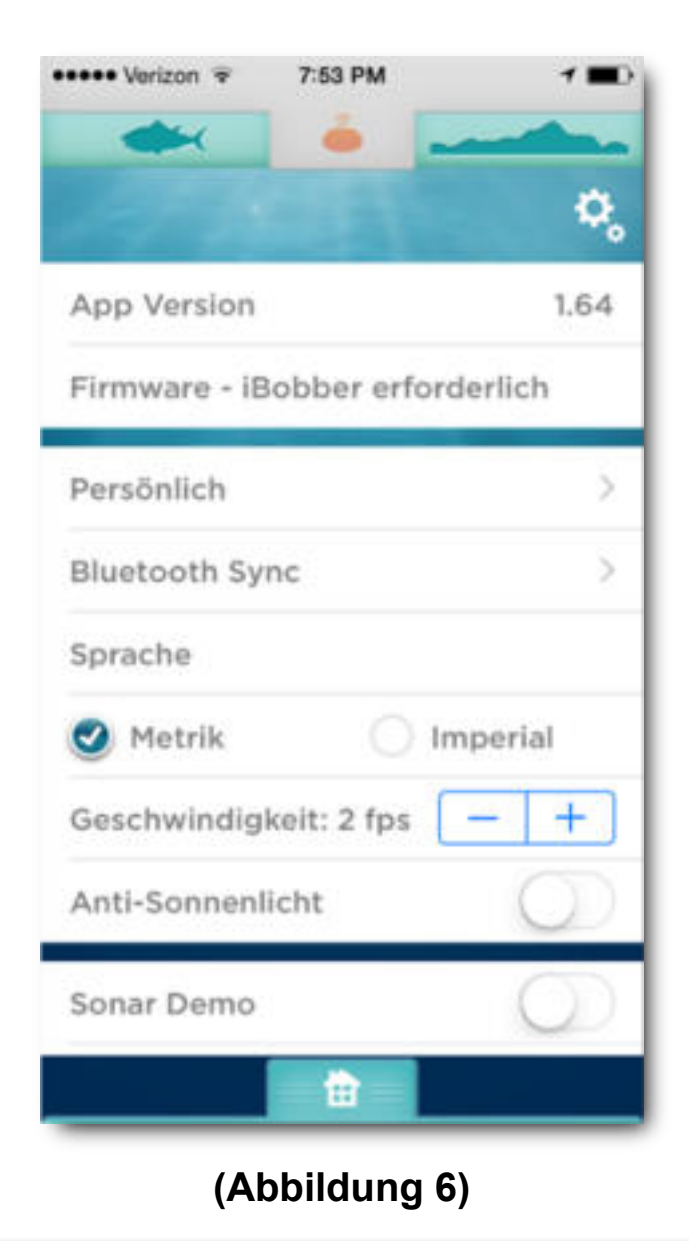

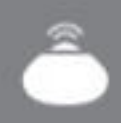

### iBobber<sup>®</sup> Fischsonar

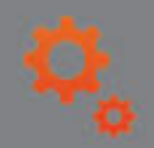

#### **Personalisieren**

Wählen Sie das Feld Nickname – eine Tastatur wird eingeblendet. Geben Sie dann den Nicknamen ein, auf den Sie Ihren iBobber benen-nen wollen.

Wählen Sie anschließend das Feld E-Mail und geben Sie Ihre E-Mail-Adresse ein.

Benennen sie dann die Fischarten, auf die Sie bevorzugt angeln (Lieblingsfisch) mit Schlagworten.

Über Nutzer aktualisieren schließen Sie die Registrierung ab. Wählen Sie Zurück, um das Menü zu verlassen. **(Abbildung 7)**

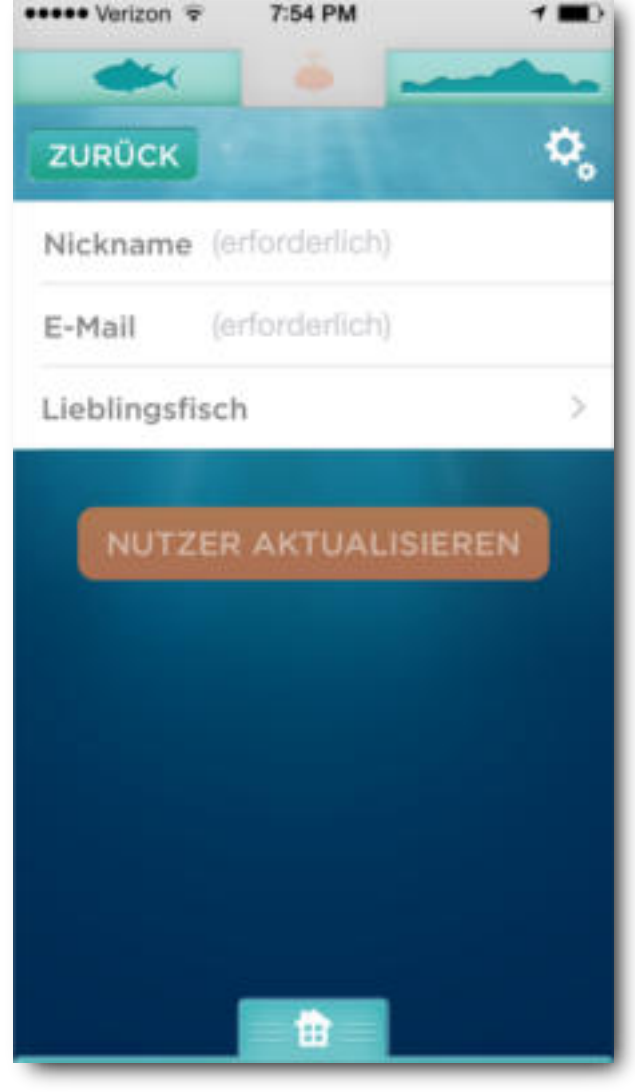

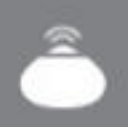

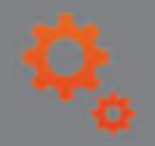

#### **Den iBobber synchronisieren (1 von 3)**

Sie können Ihren iBobber über das Einstellungsmenü mit Ihrem iOS-Gerät synchronisieren. Der iBobber nimmt seinen Betrieb auf, sobald er Kontakt mit dem Wasser hat. Bereiten Sie also zuerst Ihre Angelausrüstung vor und fahren Sie dann mit der Synchronisierung fort. Dazu unternehmen Sie folgende Schritte:

1) Befestigen Sie den iBobber an Ihrer Angelschnur, indem Sie die Schnur an der höhergelegenen der beiden Befestigungsösen anbringen.

Wir empfehlen Ihnen, einen gut verschlossenen Wirbel zu verwenden, um den iBobber sicher an der Schnur zu halten.

Die untere Befestigungsöse ist für die Anbringung eines Köders vorgesehen, wenn nach kleinen Speisefischen (Panfish) geangelt wird.

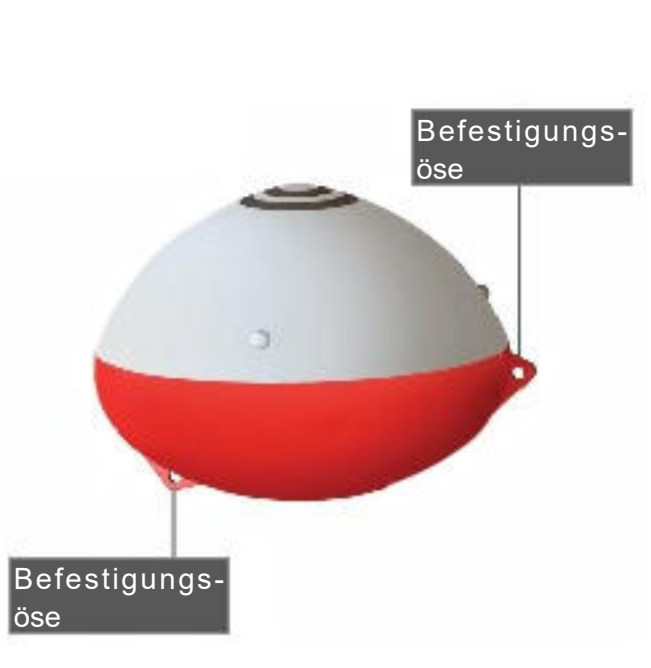

2) Bringen Sie den iBobber mit Wasser in Kontakt, er wird daraufhin seinen Betrieb aufnehmen.

Sie können jetzt mit der Synchronisierung beginnen. Fahren Sie dazu auf Seite 12 fort.

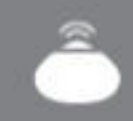

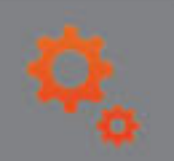

#### **Den iBobber synchronisieren (2 von 3)**

Wählen Sie die Option Bluetooth Sync (Abbildung 9).

 Der iBobber wird jetzt anhand seines Nicknamen auf Ihrem Gerät aufgelistet. Wählen Sie den Kreis neben dem Nicknamen Ihres iBobber an (Abbildung 10). Sobald die Verbindung hergestellt wurde, wird in der Menüleiste das Sonar-Symbol zwischen dem Fisch- und dem Wasserbett-Symbol orange angezeigt (Abbildung 11). Jetzt können Sie Ihre Angel auswerfen, bis zu 30 Meter (100') sind möglich. Hinweis: Die Bluetooth-Kugel dreht sich weiter.

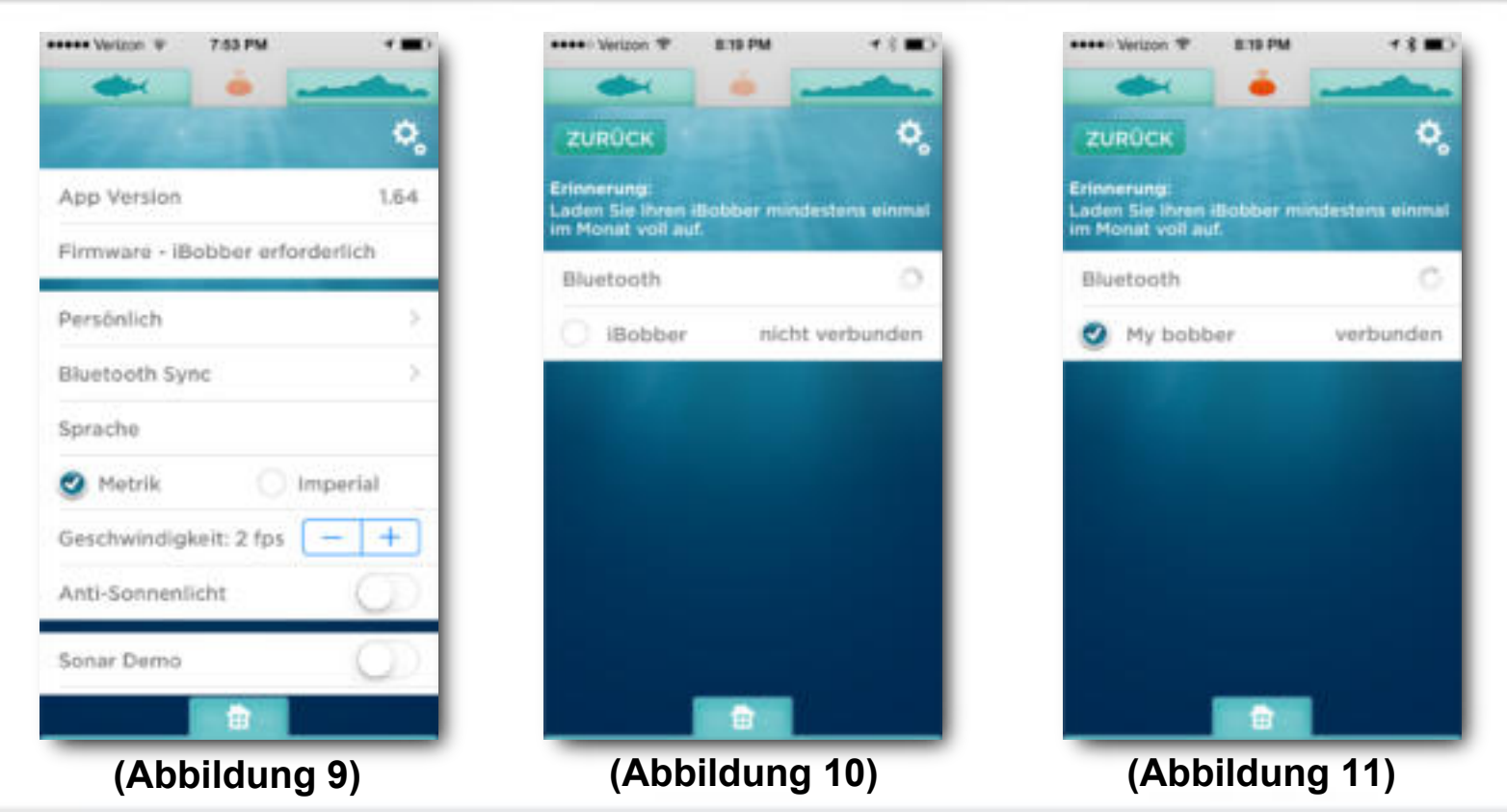

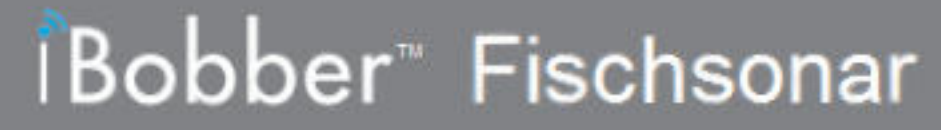

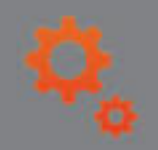

#### **Den iBobber synchronisieren (3 von 3)**

#### Hinweis 1:

Wenn Sie den iBobber zum ersten Mal verwenden, wird der iBobber (zu erkennen am Nickname) Ihrem Mobilgerät zugeordnet (Pairing). Wenn Sie zusammen mit ein paar Bekannten Ihre iBobber initial synchronisieren, kann das sinnvollerweise nur der Reihe nach geschehen. Dazu taucht der erste seinen iBobber ins Wasser und nimmt die Synchronisierung vor, dann der zweite und so weiter.

Nach dem initialen Synchronisierungsvorgang bleibt der Nickname im iBobber und auch in der App gespeichert – dann können auch mehrere iBobbers gleichzeitig aktiviert werden.

#### Hinweis 2:

Ihr Mobiltelefon oder Mobilgerät erkennt Ihren iBobber, genauso erkennt das Mobilgerät Ihres Bekannten dessen iBobber. Wenn aber einer von Ihnen sein Mobilgerät vergessen hat, kann keiner seinen iBobber mit dem Mobilgerät des anderen verbinden. Es kann immer nur ein iBobber mit einem Mobilgerät verbunden sein.

Hinweis 3:

Wenn ein Ladevorgang des iBobber abgeschlossen ist und die Verbindung zur USB-Ladestation getrennt wird, aktiviert sich der iBobber und bleibt für 10 Minuten in Betrieb. Dadurch haben Sie die Möglichkeit, bei Bedarf ein Firmware-Update durchzuführen (Seite 25).

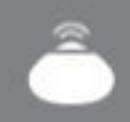

### **Bobber**™ Fischsonar

#### **Startmenü**

Im Startmenü haben Sie alle wichtigen Funktionen im Überblick.

Sie können das Startmenü jederzeit durch Anwählen des Start-Symbols aufrufen (das kleine Haus).

Ein erneutes Anwählen des Start-Symbols schließt das Menü wieder.

Vom Start-Menü aus können Sie die folgenden Funktionen aufrufen:

- − Sonar
- − Wetter
- − Einstellungen
- − Wasserbett-Abtastung
- − Kalender
- − Trip-Log

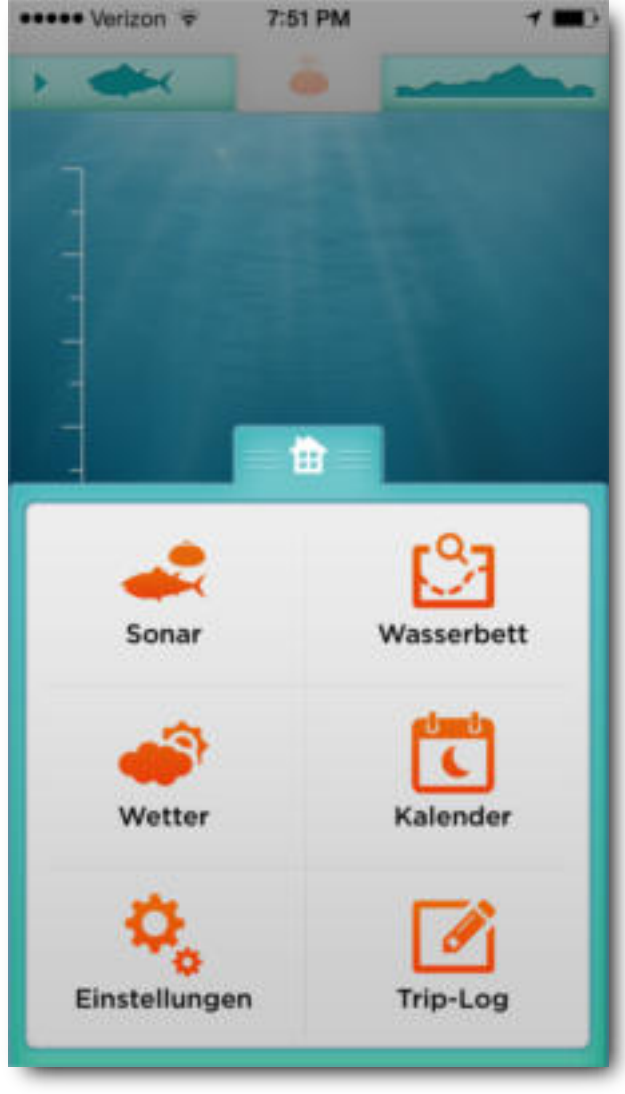

**(Abbildung 12)**

### **Bobber** Fischsonar

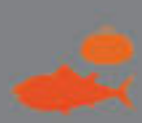

#### **Sonar**

Berühren Sie das Sonar-Symbol, um die Sonar-Ansicht aufzurufen.

Die Fische werden zusammen mit der zugehörigen Tauchtiefe und Größe angezeigt. Ein orange markierter Fisch misst weniger als 38 cm (15"). Ein hellgrün markierter Fisch misst mehr als 38 cm. Die Skala für die Wassertiefe befindet sich links. Der untere Bereich der Ansicht gibt die Querschnittskontur des Gewässer-grunds wieder.

Hinweis: Der grüne Pfeil oben links in der Kopfmenüleiste deutet an, dass Sie sich gerade in der Sonar-Ansicht befinden (dunkelgrüner Fisch).

Hinweis: Im rechten unteren Bereich des Bildschirms befindet sich der GPS-Button. Aktivieren Sie diesen Button, um Ihre aktuelle GPS-Position zu loggen und an den Trip-Log zu senden. **(Abbildung 13)**

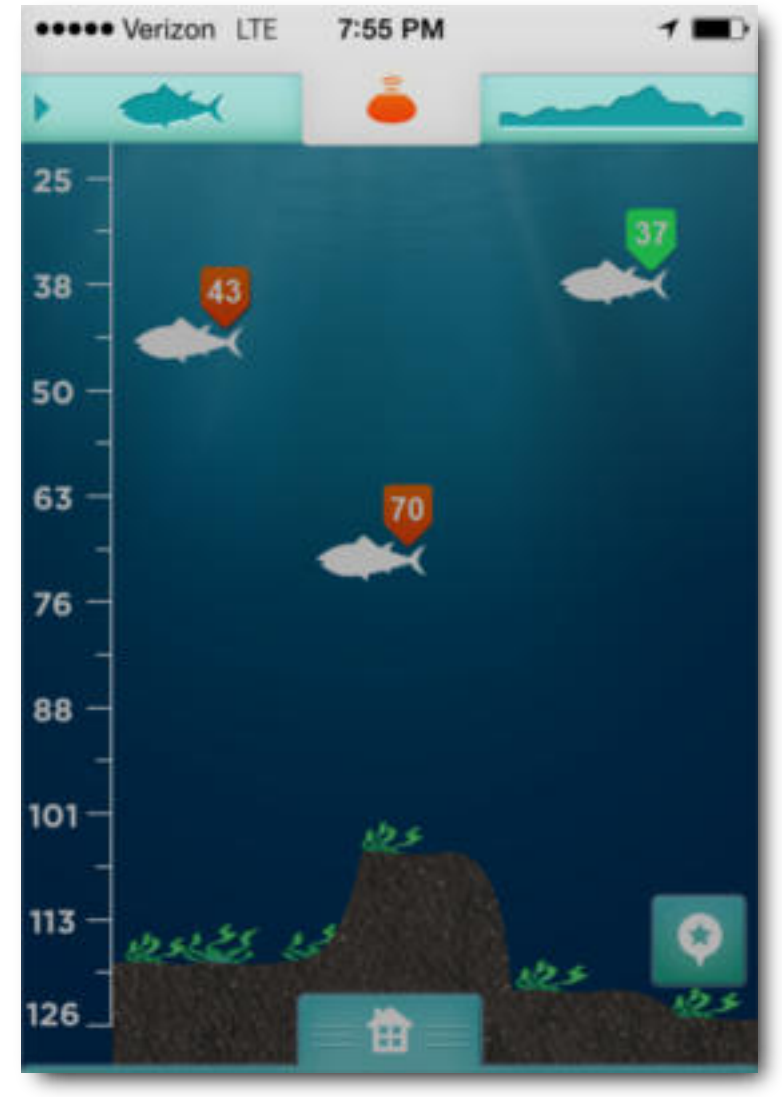

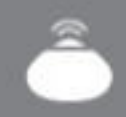

iBobber™ Fischsonar

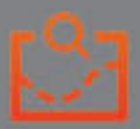

#### **Wasserbett-Abtastung (1 von 2)**

Wählen Sie entweder das Symbol für die Wasserbett-Abtastung im Start-menü oder in der Sonar-Ansicht die Wasserbett-Silhouette rechts oben in der Menüleiste.

Hinweis: Ein grüner Pfeil neben der Wasserbett-Silhouette deutet an, dass Sie sich in der Ansicht zur Wasserbett-Abtastung befinden (Abbildung 14).

Kurz nach dem Aufrufen der Ansicht erscheint die Meldung iBOBBER AUSWERFEN (Abbildung 14). Sie können den iBobber nun bis zu 30 Meter (100 Fuß) weit auswerfen. Sobald Sie bereit sind, die Wasserbett-Kontur zwischen dem iBobber und Ihrer Position abzutasten, können Sie mit OK bestätigen (Abbildung 14). Ein 3er-Countdown lässt Ihnen Zeit für Ihre Vorbereitungen (Abbildung 15).

Fahren Sie auf Seite 17 fort.

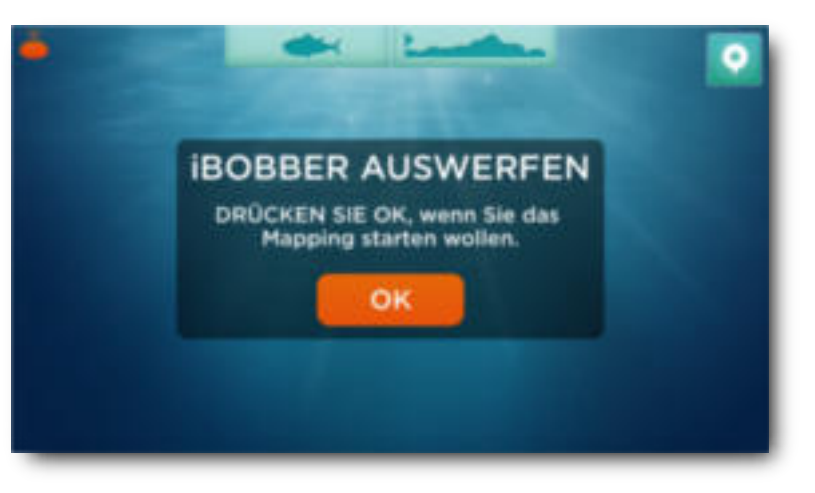

**(Abbildung 14)**

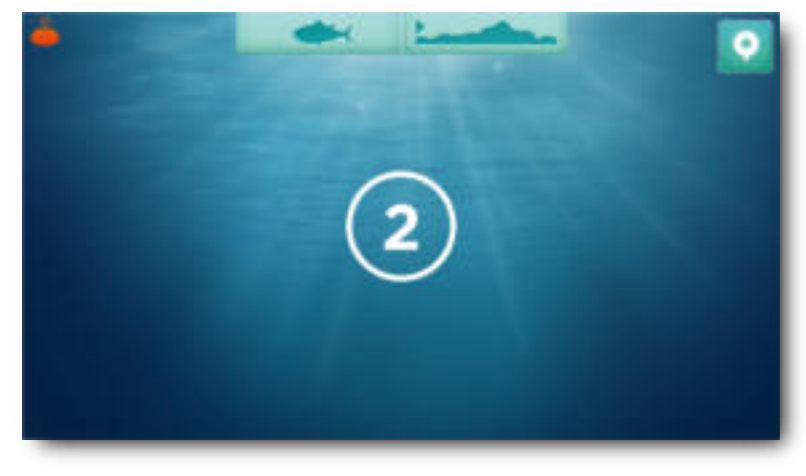

**(Abbildung 15)**

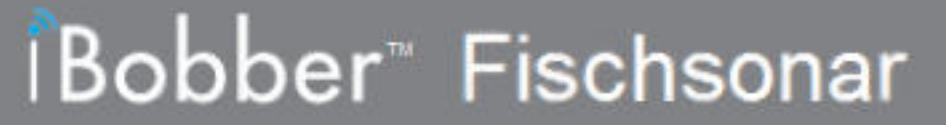

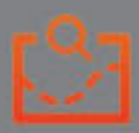

#### **Wasserbett-Abtastung (2 von 2)**

Sobald der Countdown beendet ist, wechselt der Bildschirm in die Ansicht iBOBBER EINHOLEN (ANGELROLLE EIN iBOBBER). Holen Sie jetzt also den iBobber langsam und gleichmäßig ein – Sie zeichnen dabei automatisch die abgetastete Kontur des Wasserbettes auf.

Bestätigen Sie mit OK, wenn Sie fertig sind (Abbildung 16).

Die Ansicht wechselt jetzt zur Anzeige der Wasserbett-Kontur. Links wird die zugehörige Skala für das Tiefenmaß angezeigt, unten eine Skala für die Entfernungsmessung.

Hinweis: Oben rechts befindet sich der Button GPS-Markierung. Aktivieren Sie den Button, um Ihre GPS-Position zu loggen und Sie an den Trip-Log zu senden.

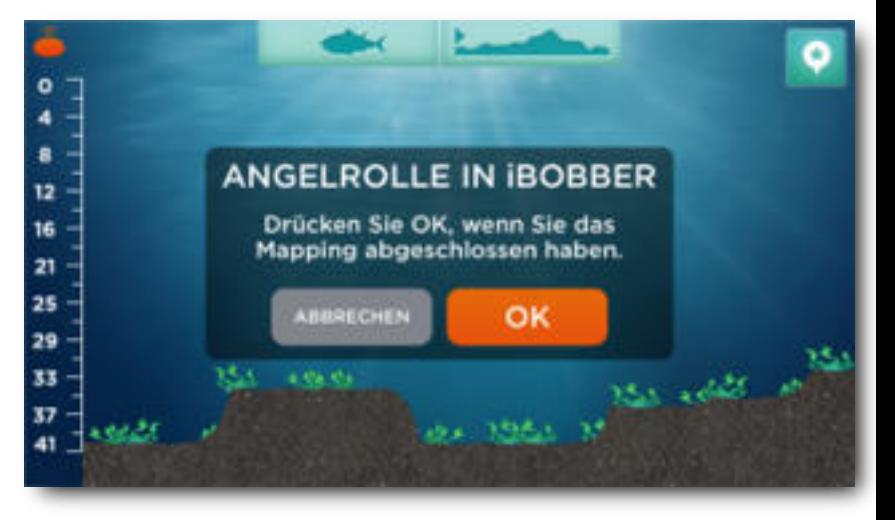

**(Abbildung 16)**

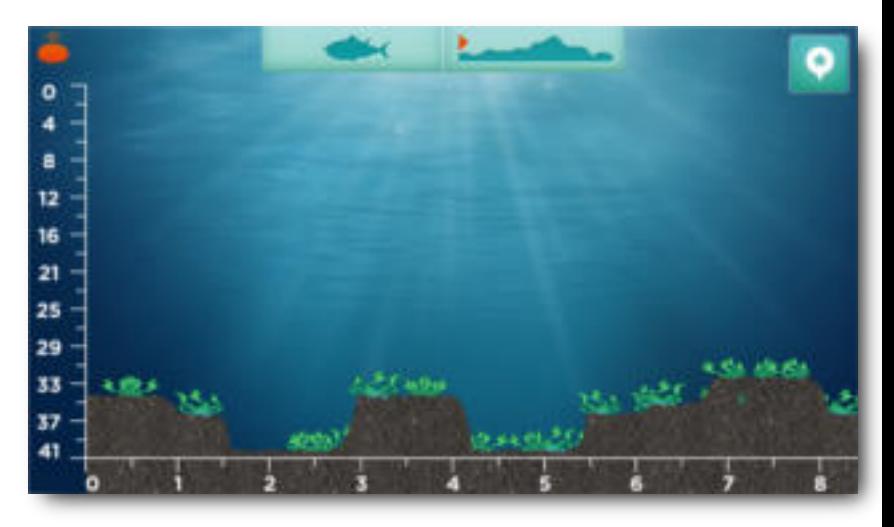

**(Abbildung 17)**

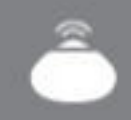

### **İBobber**™ Fischsonar

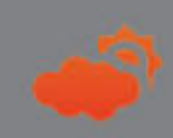

#### **Wetter**

Wählen Sie entweder im Startmenü das Wetter-Symbol oder in der Ansicht der Wasserbett-Abtastung das Sonar-Symbol (grüner Fisch / Hauptmenüleiste), anschließend das Start-Symbol (kleines Haus) und schließlich das Wetter-Symbol.

Ihnen werden nun die Wetter-Informationen angezeigt:

- Aktuelle Temperatur
- Tages-Maximum/-Minimum
- Niederschlag %
- Windgeschwindigkeit/-Richtung
- Barometrischer Luftdruck

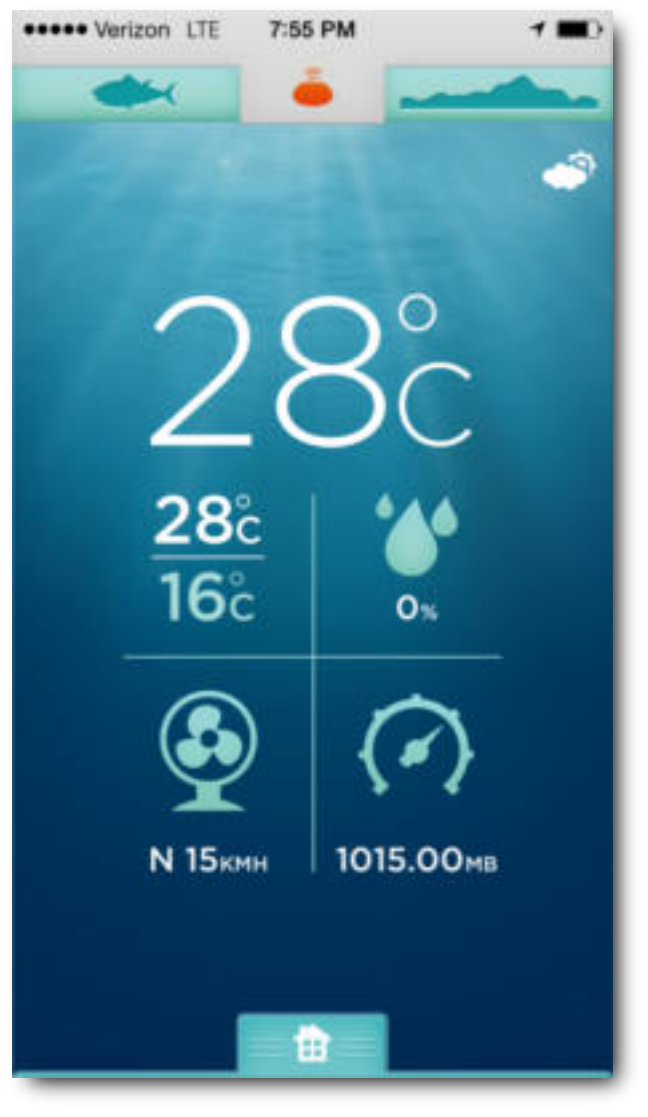

#### **(Abbildung 18)**

### iBobber™ Fischsonar

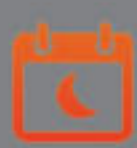

#### **Kalender**

Sie finden das Kalender-Symbol im Startmenü. Aus der Ansicht der Wasserbett-Abtastung gelangen Sie ins Startmenü, indem Sie das Symbol Sonar anwählen (grüner Fisch) und anschließend das Startmenü-Symbol und zuletzt das Kalender-Symbol.

Ihnen wird jetzt der Kalender zusammen mit den zugehörigen Mondphasen angezeigt (Abbildung 19).

Wählen Sie das heutige Datum an, um Anzeigen zu Mondaufgang, Monduntergang, Sonnenaufgang und Sonnenuntergang zu erhalten (Abbildung 20).

(Wählen Sie ein Datum in der Vergangenheit, um zugehörige Trip-Log-Einträge anzuzeigen.)

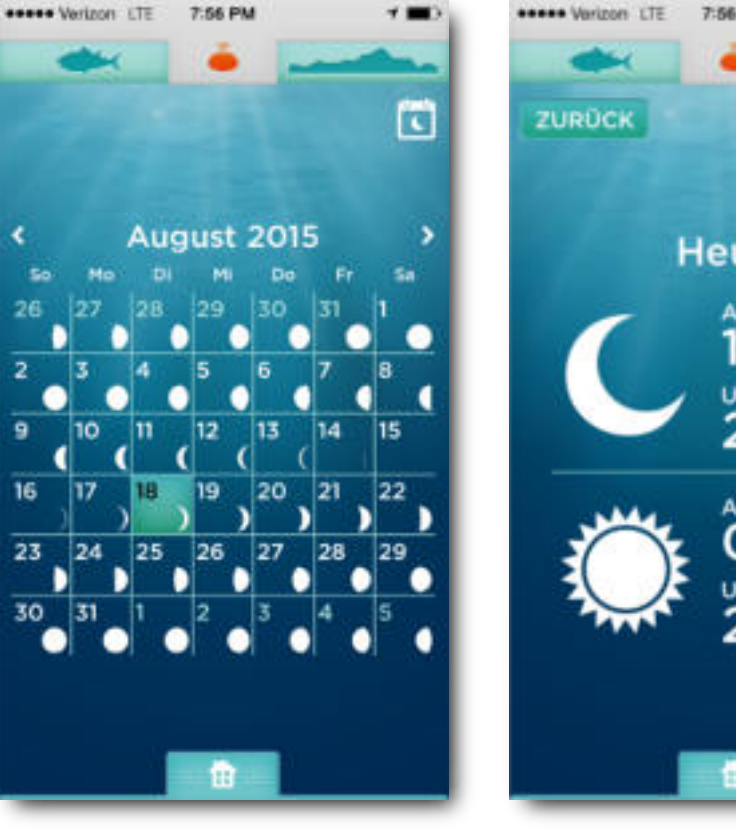

**(Abbildung 19) (Abbildung 20)**

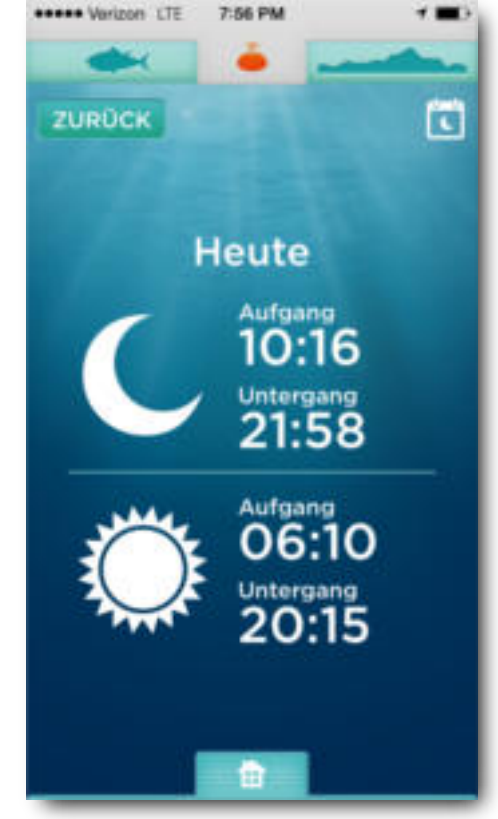

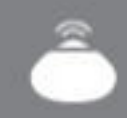

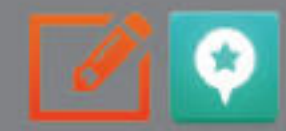

#### **Trip-Log / GPS-Markierungen (1 von 2)**

Sie können den Trip-Log direkt über das Startmenü aufrufen, alternativ aus der Ansicht der Wasserbett-Abtastung über das Sonar-Symbol (grüner Fisch) > Start-Menü > Trip-Log. Ihnen wird nun der Trip-Log angezeigt (Abbildung 21). Zu Ihren erstellten GPS-Markierungen wurden dazu automatisch Datum, Uhrzeit und Ort ergänzt (Abbildung 21). Ist noch kein Eintrag vorhanden, können Sie oben links unterhalb des Sonar-Symbols den GPS-Button anwählen. Sie können Ihre Log-Einträge mit Titeln und weiteren Notizen ergänzen, die zusammen mit dem GPS-Log gespeichert werden. Sobald Sie ein Feld antippen, wird die Tastatur eingeblendet. (Abbildungen 21-23 und 24-26 auf der folgenden Seite. Mit Fertig bestätigen Sie Ihre Eingaben. Fahren Sie fort auf Seite 21.

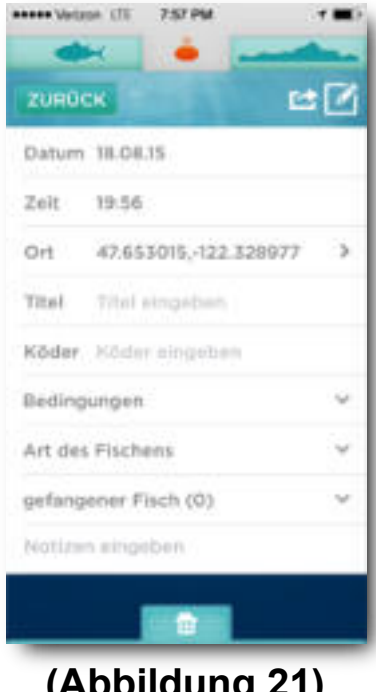

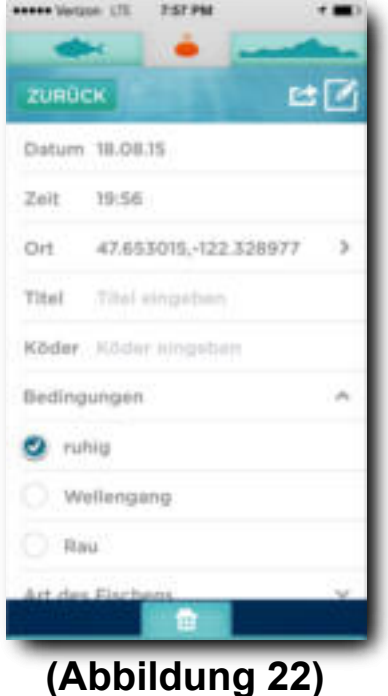

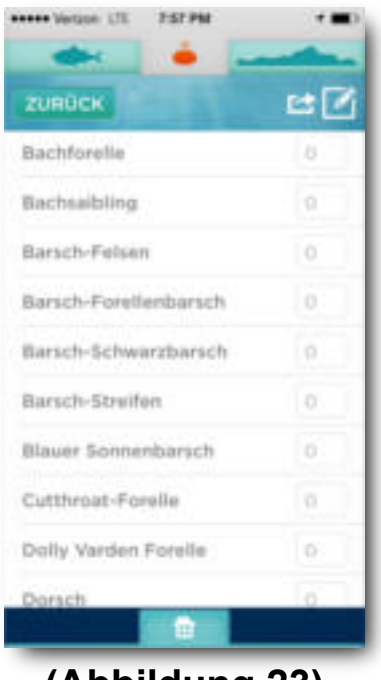

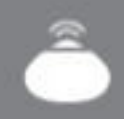

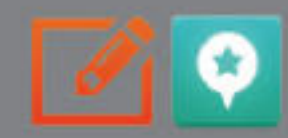

#### **Trip-Log / GPS-Markierungen (2 von 2)**

Neben dem Symbol für den Trip-Log befindet sich der Share-Button. Sie können Ihre Daten über eine Textnachricht, E-Mail, Twitter oder Facebook teilen (Abbildung 24-26).

Hinweis: Rufen Sie die Option Ort (Location) auf, um die Kartendetails zu Ihrer GPS-Markierung anzeigen zu lassen.

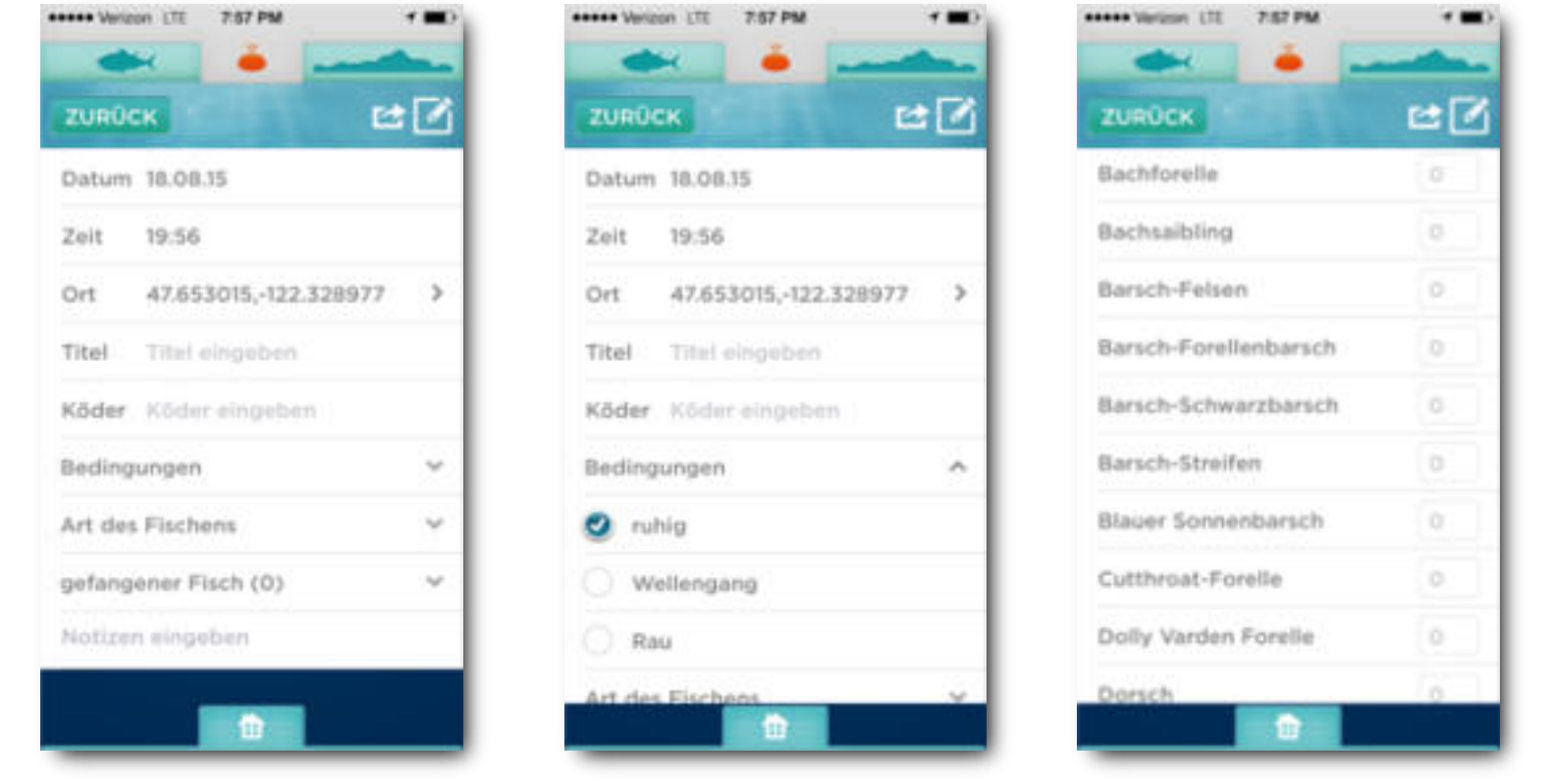

**(Abbildung 24) (Abbildung 25) (Abbildung 26)**

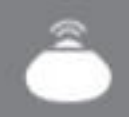

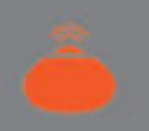

#### **Übersicht Sonar-Status**

Der Sonar-Status und der iBobber-Status werden über denselben Button aufgerufen. Sobald Sie das Sonar-Symbol anwählen, öffnet sich die Übersicht und zeigt (von links nach rechts):

iBobber Akku-Ladestand, Wassertemperatur, Sonar-Fischalarm (anwählen für an/aus), Bissanzeiger (anwählen für an/aus, Doppelklick für Sensibilitätseinstellung) und das iBobber-Licht (anwählen für an/aus). Durch erneutes Anwählen des Sonar-Symbols schließen Sie die Übersicht wieder.

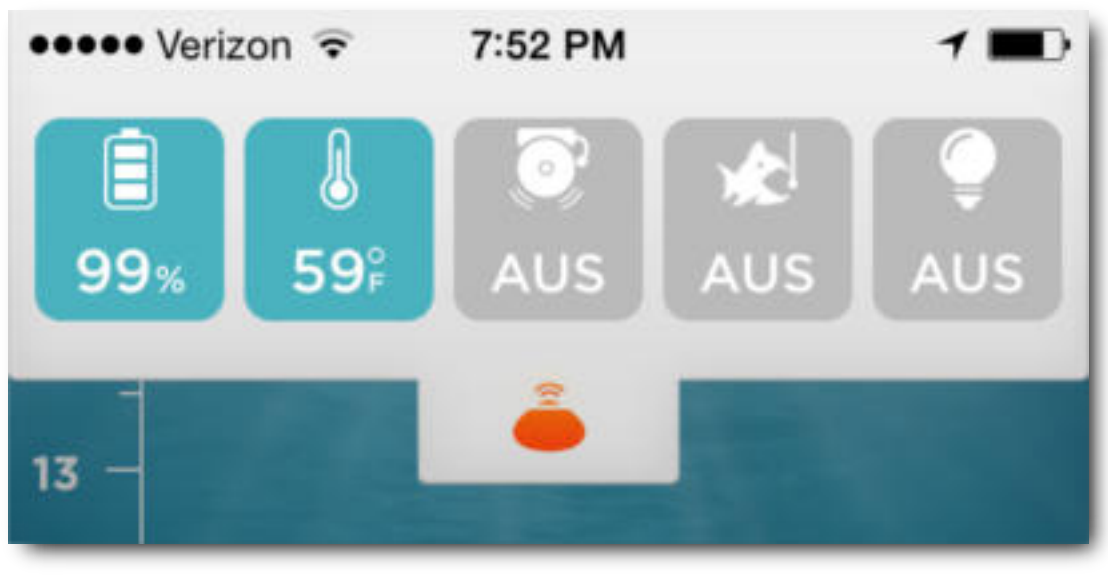

**(Abbildung 26)**

#### **Fehlerbehebung (1 von 2)**

F 1: Die Synchronisation mit dem iBobber bereitet Probleme?

A 1: Gegebenenfalls ist der iBobber einfach deaktiviert. Der iBobber aktiviert sich automatisch, sobald er mit Wasser in Berührung kommt. Hinweis: Wenn ein Ladevorgang des iBobber abgeschlossen ist und die Verbindung zur USB-Ladestation getrennt wird, aktiviert sich der iBobber und bleibt für 10 Minuten in Betrieb. Das ermöglicht es Ihnen, bei Bedarf ein Firmware-Update durchzuführen (Seite 25). Werfen Sie den iBobber in Ihr Angel-Gewässer aus oder tauchen Sie ihn mit der Unterseite in ein Wasser-Reservoir (Trinkglas, Spülbecken, Badewanne). Die Synchronisation des iBobber sollte dann unter Einstellungen (Settings) > Bluetooth Sync verfügbar werden.

A 2: Gegebenenfalls ist der Ladestand der iBobber-Akkus zu gering. Setzen Sie den iBobber in die USB-Ladestation, um ihn wieder aufzuladen. Warten Sie, bis der iBobber geladen ist, danach können Sie mit der Synchronisierung fortfahren.

A 3: Gegebenenfalls synchronisiert sich Ihr iBobber nicht mit Ihrem Mobiltelefon oder Tablet, weil auf Ihrem Mobilgerät ein Bluetooth-Problem vorliegt. Schalten Sie Ihr Mobilgerät komplett ab und starten Sie es neu. Dadurch wird der Cage-Speicher der Bluetooth-Funktion gelöscht, anschließend sollte sich der iBobber mit dem Gerät verbinden lassen. Eventuell muss der Vorgang mehrmals wiederholt werden.

A 4: Gegebenenfalls hat sich der iBobber zu weit von Ihrem Mobilgerät entfernt (mehr als 30 Meter / 100 Fuß). Vielleicht wird auch das Bluetooth Smart-Signal durch ein störendes Objekt blockiert, dabei kann es sich auch um sporadisch auftretende zu hohe Wellen handeln. Verringern Sie die Distanz und/oder entfernen Sie störende Hindernisse, dann sollte wieder eine stabile Synchronisation gewährleistet sein.

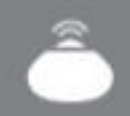

#### **Fehlerbehebung (2 von 2)**

F-2: Warum wird die Sonar-Anzeige unterbrochen?

A-1: Gegebenenfalls holen Sie den iBobber zu schnell ein und lassen ihn so über die Wasseroberfläche "springen". Holen Sie den iBobber langsamer ein. Wir empfehlen 1,2 Meter pro Sekunde (2 Fuß / Sekunde).

A-2: Gegebenenfalls hat sich der iBobber zu weit von Ihrem Mobilgerät entfernt (mehr als 30 Meter / 100 Fuß). Vielleicht wird auch das Bluetooth Smart-Signal durch ein störendes Objekt blockiert, dabei kann es sich auch um sporadisch auftretende zu hohe Wellen handeln. Verringern Sie die Distanz und/oder entfernen Sie störende Hindernisse, dann sollte wieder eine stabile Synchronisation gewährleistet sein.

F-3: Fehlermeldung beim Aufrufen des Kalenders oder des Wetters – aktivieren Sie die Geolokalisierung für den iBobber, damit die App Ihren Standort ermitteln kann.

A: Die App benötigt eine Verbindung zum Internet, um alle Funktionen ausführen zu können. Rufen Sie die Einstellungen Ihres Mobilgeräts auf und aktivieren Sie für den iBobber die entsprechenden Mobilfunkdienste und die Geolokalisierung. Wenn sich das Problem dadurch nicht beheben lässt, befinden Sie sich vielleicht außerhalb der Reichweite dieser Dienste. Begeben Sie sich an einen Ort mit ausreichender Netzabdeckung und versuchen Sie es erneut.

F: Es wird keine Karte angezeigt, stattdessen nur meine aktuellen und gespeicherten Orte.

A: Prüfen Sie dazu bitte die Antwort auf F-3.

### iBobber™ Fischsonar

#### **Firmware-Update**

Durch ein Firmware-Update werden die Funktionen des iBobber weiter verbessert. Über die folgende Vorgehensweise können Sie die Firmware Ihres Geräts updaten:

#### $\overline{1}$

Vergewissern Sie sich, dass Sie die neuste Version der iBobber-App auf Ihrem Gerät installiert ist und dass der iBobber voll aufgeladen ist.

#### 2)

Für das Firmware-Update müssen Sie mit dem Internet verbunden sein, entweder per Wi-Fi oder 3G/4G. Stellen Sie außerdem sicher, dass in den Einstellungen Ihres Geräts die entsprechenden Mobilfunk-Dienste für den iBobber freigegeben sind.

#### 3)

Bringen Sie den iBobber mit Wasser in Kontakt und öffnen Sie in der App die Einstellungen. Wählen Sie die Option Bluetooth Sync, um die Synchronisation via Bluetooth durchzuführen. Verlassen Sie die Ansicht mit Zurück (Back). Falls aktuell eine neue Firmware verfügbar ist, wird das durch ein grünes Symbol neben Firmware-Update signalisiert. Sobald Sie das Symbol anwählen, startet das automatische Firmware-Update. Folgen Sie dazu den Anweisungen auf dem Bildschirm. Das Update sollte nicht mehr als 5 Minuten in Anspruch nehmen. Sobald es beendet ist, ist der iBobber schon wieder bereit für die Fischsuche.

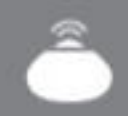

#### **1 JAHR GARANTIE**

Gegenstand der Garantie ist der vorliegende iBobber, vertrieben und ausgeliefert durch die ReelSonar Inc., der als Neuware und in Originalverpackung an den Erstkäufer ausgeliefert wurde. Die ReelSonar gewährleistet für die Dauer von einem Jahr, dass das genannte Produkt im Rahmen der Herstellungsprozesse von ReelSonar und der verbunde¬nen Herstellungsnormen frei von Herstellungs- und Materialfehlern ist. Die ReelSonar Inc. wird das Produkt nach eigenem Ermessen und kostenlos austauschen oder unter Einsatz neuer und/oder überholter Teile reparieren, sofern das Produkt innerhalb der oben ausgeführten Gewährleistungsfrist für fehlerhaft befunden wird.

Kontaktieren Sie uns im Falle eines Herstellungs- oder Materialfehlers bitte über unsere Webseite ReelSonar.com. Wenn der Fehler als Herstellungs- oder Materialfehler befunden wird, erhalten Sie eine Rücksendenummer (RA – Return Authorization) und Versandanweisungen. Rücksendungen ohne RA-Nummer können wir leider nicht entgegennehmen. Der Käufer ist für den Versand der Rücksendung verantwortlich. Wir übernehmen selbstverständlich die Kosten der Rücksendung.

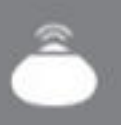

•

•

#### **WARNUNGEN UND SICHERHEITSHINWEISE (1 von 2)**

- Reinigen Sie den iBobber und das USB-Ladegerät nach Gebrauch mit einem sauberen, trockenen Tuch. Verwahren Sie die Geräte an einem trockenen Ort in der mitgelieferten Aufbewahrungstasche. Nach einem Kontakt mit Salzwasser müssen die Messing-Pins an der Unterseite des iBobber mit frischem Wasser abgespült werden, um Korrosion zu vermeiden. Bewahren Sie den iBobber nicht an einem feuchten Ort auf und legen Sie Ihn nicht auf metallischen Oberflächen ab. Wasser aktiviert den iBobber. Der iBobber könnte unwissentlich in Betrieb gehen und seine Akkus verbrauchen.
- Der iBobber darf nur innerhalb seines vorgesehenen Temperaturbereichs zwischen rund – 18 °C und 50 °C (0 °F und 125 °F) gelagert und eingesetzt werden. Halten Sie den iBobber von Hitzequellen und Flammen fern (Heizgeräte, Heizkörper, Herdplatten und andere Quellen für Wärme und Flammen). Lagern Sie den iBobber

nicht bei Temperaturen über 50 °C (125 °F).

- Der iBobber sollte keinesfalls als Navigations-Hilfsmittel verwendet werden, dessen Einsatz maßgeblich für die Vermeidung von Schäden an Booten und anderen Wasserfahrzeugen, auf Grund laufen oder Personenschäden ist. Der Gebrauch als Navigations-Hilfsmittel führt zum Garantiesausschluss.
- Öffnen Sie niemals den iBobber oder das USB-Ladegerät. So reduzieren Sie das Risiko von Schäden und Verletzungen und erhalten Ihre Garantiesansprüche. Führen Sie keinerlei eigenständige Reparaturen am iBobber durch.

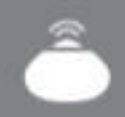

#### **WARNUNGEN UND SICHERHEITSHINWEISE (2 von 2)**

- Verwenden Sie den iBobber niemals anders als vorgesehen. Versehen Sie Ihn nicht mit Löchern, und treten Sie nicht darauf. All das kann die Außenhülle beschädigen, die Wasserdichtigkeit beeinträchtigen, das Gerät unbrauchbar machen und zum Garantie ausschluss führen.
- Platzieren Sie niemals ein anderes Objekt als den iBobber auf dem USB-Ladegerät. Münzen oder Metallteile, die in das Ladegerät gelangen, können sich stark erhitzen und bei Hautkontakt Verbrennungen verursachen.
- Werfen Sie den iBobber niemals in bedenklichen oder gefährlichen Arealen aus oder in Bereichen, in denen das Angeln untersagt ist. Werfen Sie den iBobber keinesfalls aus, wenn die Gefahr einer Kollision mit Steinen oder Felsen besteht.
- Verwenden Sie unter keinen Umständen einen iBobber, dessen Außenhülle geschädigt ist. Kontaktieren Sie uns in diesem Fall über reelsonar.com
- Behalten Sie den iBobber möglichst im Blickfeld, wenn er sich auf dem Wasser befindet. Bei Nacht hilft Ihnen das integrierte LED-Licht dabei, den iBobber sichrbar zu machen.
- Untersuchen Sie den iBobber regelmäßig auf potenzielle Risiken wie Risse und Schäden in der Außenhülle.

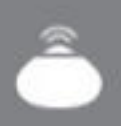

#### **WARNHINWEIS ZUR VERWENDUNG DER BATTERIE**

Der iBobber enthält einen abgedichteten, wieder aufladbaren Lithium-Polymer-Akku. Lithium-Polymer-Akkus bergen hohe Gefährdungsrisiken und können ernsthafte Verletzungen und Schäden an Personen und deren Eigentum verursachen. Als Anwender akzeptieren Sie, dass Sie für den ordnungsgemäßen Gebrauch des Lithium-Polymer-Akkus verantwortlich sind. Hersteller und Verkäufer des Akkus sind außer Stande, die korrekte Nutzung des Akkus sicherzustellen (Laden, Entladen, Lagerung etc.), und können somit nicht für Schäden an Personen und Eigentum verantwortlich gemacht werden. Sollte der Akku undicht werden, ist der Kontakt auslaufender Flüssigkeiten mit Haut und Augen unbedingt zu vermeiden. Bei Hautkontakt ist die Haut reichlich mit Wasser und Seife zu reinigen. Bei Berührung mit den Augen sofort gründlich mit Wasser ausspülen und einen Arzt konsultieren. Trennen Sie umgehend die Stromversorgung, wenn Sie verdächtige Gerüche oder Geräusche wahrnehmen oder eine Rauchbildung im Umfeld des iBobber oder des USB-Ladegeräts beobachten. Reinigen Sie niemals die Lade-Pins des iBobber mit lösungsmittelhaltigen Reinigungsmitteln, Brennspiritus oder anderen brennbaren Reinigungs-mitteln. Die Nichteinhaltung dieser Anweisungen kann zu Gasabscheidungen, dem Ausbruch von Feuer, elektrischen Schlägen oder Explosionen führen.

#### **RICHTIGE ENTSORGUNG DER iBOBBER-BATTERIEN**

Eine Entsorgung des iBobber und seiner Akkus in den allgemeinen Hausmüll kann der Umwelt schaden. Beschädigte oder nicht mehr verwendungsfähige iBobber müssen in einen speziell dafür ausgewiesenen Abfallbehälter gegeben werden. Richten Sie sich bei der Entsorgung eines iBobber oder der Akkus nach den relevanten örtlichen Richtlinien und Verordnungen. Weitere Informationen erhalten Sie bei Ihrer örtlichen Vertretung des Entsorgungswesens.

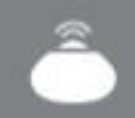

#### **Softwarelizenz**

Die Verwendung des iBobber unterliegt der ReelSonar Inc. Software-Lizenz, die Ihnen unter folgender Adresse zur Verfügung gestellt wird: ReelSonar.com.

#### **Haftungsausschluss und -beschränkungen (1 von 2)**

Die vorliegende Gewährleistung deckt die normale und bestimmungsgemäße Verwendung des iBobber ab. Sie ist nur auf die Hardware-Bestandteile des Produktes "iBobber" anwendbar, das von oder für ReelSonar Inc. produziert wird, was durch die Handelsmarke "ReelSonar" kenntlich wird wie auch durch damit verbundene Handelsnamen und Logos. Diese eingeschränkte Gewährleistung ist in keiner Weise auf ein Hardware-Produkt anwendbar, das nicht von ReelSonar stammt, und auf keinerlei Software, auch dann nicht, wenn die genannten Produktarten zusammen mit dem Hardware-Produkt iBobber verpackt oder verkauft werden. Ziehen Sie die Software-Lizenz zu Rate, die zusammen mit der Software zur Verfügung gestellt wird, um mehr über Ihre Rechte in Bezug auf die Benutzung der Software zu erfahren. ReelSonar Inc. garantiert nicht, dass der Betrieb des iBobber jederzeit fehlerfrei und ohne Unterbrechung gewährleistet ist. ReelSonar trägt keinerlei Verantwortung für Schäden, die aus der Nichteinhaltung von Anweisungen in Bezug auf die Verwendung des iBobber entstehen. Die vorliegende Gewährleistung ist nicht anwendbar auf:

a) Verbrauchsgüter wie Batterien, Akkus oder schützende Umhüllungen, die schon beim Entwurf als verschleißende Elemente vorgesehen werden; ausgenommen ist ein Versagen, dass aufgrund eines Materialdefekts oder Verarbeitungsfehlers aufgetreten ist; (b) Schäden, die durch den Gebrauch mit Produkten entstehen, die nicht für den iBobber vorgesehen sind; (c) Schäden, die durch Unfälle, Fehlgebrauch, Missbrauch, Nachlässigkeit, falsche Verwendung, Feuer, Blitzeinschläge und andere Naturereignisse; falsche elektrische Versorgungsspannung, Stromschwankungen oder Überspannungen; Schäden durch unsachgemäße Installation; Umbau oder Modifikation des Produkts; unsachgemäße, unerlaubte Reparatur entstehen; oberflächliche und kosmetische Schäden; (d) Schäden, die durch den Betrieb des iBobber außerhalb des durch ReelSonar beschriebenen vorgesehenen Verwendungsbereichs entstehen; (~Schäden, die durch normalen Verschleiß und Rissbildung verursacht werden oder anderweitig aufgrund der erwartungsgemäßen Alterungsprozesse des iBobber-Produkts)

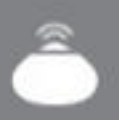

#### **Haftungsausschluss und -beschränkungen (2 von 2)**

ES WERDEN KEINE AUSDRÜCKLICHEN GARANTIEN GEGEBEN AUSSER DENEN, DIE OBENSTEHEND AUFGELISTET UND AUSGEFÜHRT WERDEN, UND KEINE WEITEREN GEWÄHRLEISTUNGEN, OB NUN AUSDRÜCKLICHE ODER STILLSCHWEIGENDE GARANTIEN, DARUNTER INSBESONDERE, ABER NICHT BESCHRÄNKT AUF, JEGLICHE STILLSCHWEIGENDE GARANTIEN MIT BEZUG AUF DIE VERKEHRSFÄHIGKEIT UND EIGNUNG FÜR EINEN BESTIMMTEN ZWECK ODER NICHT OFFENSICHTLICHER UND LATENTER DEFEKTE, SOLLEN NACH ABLAUF DER GÜLTIGKEITSFRIST DER OBEN GENANNTEN GEWÄHRLEISTUNG ANWENDBAR SEIN, UND KEINE WEITERE AUSDRÜCKLICHE GEWÄHRLEISTUNG ODER GARANTIE, DIE DURCH IRGENDEINE PERSON, FIRMA ODER KÖRPERSCHAFT IM BEZUG AUF DIESES PRODUKT GEGEBEN WIRD, SOLL FÜR REELSONAR INC. BINDEND SEIN, AUSSER IN DEM MASSE, WIE ES DURCH DIE VORLIEGENDE GEWÄHRLEISTUNG UND DEN MAXIMALEN GESETZLICH VORGESCHRIEBENEN UMFANG VORGEGEBEN WIRD. DIE REELSONAR INC. ÜBERNIMMT KEINERLEI HAFTUNG FÜR GEWINN– ODER UMSATZVERLUSTE, DAS VERSÄUMNIS VON EINSPARUNGEN ODER SONSTIGEN VORTEILEN, DEN VERLUST VON MÖGLICHKEITEN, DEN VERLUST VON FIRMENWERTEN ODER DES LEUMUNDS, SOWIE KEINERLEI HAFTUNG FÜR VERLUST, BESCHÄDIGUNG, GEFÄHRDUNG ODER VERFÄLSCHUNG VON DATEN, ODER JEGLICHE ANDERWEITIGEN FOLGESCHÄDEN, ZUFÄLLIGE SCHÄDEN UND SONSTIGE SCHÄDEN, DIE DURCH DEN GEBRAUCH, FEHLGEBRAUCH ODER DIE UNFÄHIGKEIT ZUM GEBRAUCH DES PRODUKTES ENTSTEHEN ODER DURCH JEGLICHE VERLETZUNG DER GARANTIEBESTIMMUNGEN ODER JEGLICHER ANDERWEITIGER AUFLAGEN UNGEACHTET DER RECHTSGRUNDLAGE, AUF DER DIE FORDERUNG BASIERT, UND AUCH DANN NICHT, WENN DIE REELSONAR INC. AUF DIE MÖGLICHKEIT EINES SOLCHEN SCHADENS HINGEWIESEN WURDE. WEITERHIN SOLL EINE RÜCKERSTATTUNG EGAL WELCHER ART, DIE VON DER REELSONAR INC. GEFORDERT WIRD, NICHT HÖHER AUSFALLEN ALS DER KAUFPREIS DES iBOBBER. OHNE DIE OBENSTEHENDEN FESTLEGUNGEN EINZUSCHRÄNKEN, TRÄGT DER KÄUFER JEWEILS IM VOLLEN MASSE DIE RISIKEN UND DIE HAFTUNG FÜR VERLUST UND SCHÄDEN UND VERLETZUNGEN, DIE DEN KÄUFER UND SEIN EINGENTUM BETREFFEN SOWIE AUCH ANDERE UND DEREN EIGENTUM, UND AUS DEM GEBRAUCH, FEHLGEBRAUCH ODER DER UNFÄHIGKEIT ZUM GEBRAUCH DIESES VON DER REELSONAR INC. VERKAUFTEN PRODUKTES ENTSTEHEN, UND NICHT UNMITTELBAR DURCH DIE GROBE FAHRLÄSSIGKEIT DER REELSONAR INC. VERURSACHT WERDEN. DIESE EINGESCHRÄNKTE GARANTIE IST NICHT ÜBERTRAGBAR UND STELLT IHR ALLEINIGES RECHTSMITTEL DAR.

Einige Staaten gestatten keine Beschränkungen in Bezug auf die Gültigkeitsdauer der inbegriffenen Garantie oder den Ausschluss oder die Beschränkung sich ergebender und in Konsequenz auftretender Schäden, so dass die oben genannten Beschränkungen oder Ausschlüsse möglicherweise nicht für Sie gelten. Die vorliegende Gewährleistung verleiht Ihnen spezielle juristisch begründete Rechte, und möglicherweise können Sie noch von weiteren Rechten Gebrauch machen, was von Staat zu Staat unterschiedlich ausfällt.

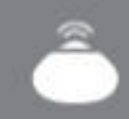

#### **Anwendbares Recht und Gerichtsstand**

Die vorliegende eingeschränkte Garantie unterliegt den Gesetzen des Staates Washington, ohne dass etwaige Konflikte von gesetzlichen Richtlinien, die die Anwendbarkeit eines anderen Gerichtsstandes erlauben könnten, wirksam sind. Jede Forderung und jeder Rechtsstreit in Zusammenhang mit dieser eingeschränkten Garantie soll auf eine kosteneffiziente Art und Weise ausgehandelt werden. Dazu sollen Schiedsverfahren angewandt werden, die auf eine persönliche Anwesenheit verzichten. Der Rechtsstreit soll über ein etabliertes Schiedsgericht ausgetragen werden, worüber im gegenseitigen Einvernehmen entschieden wird. Das Schiedsgericht und die Streitparteien müssen sich mit den folgenden Regelungen einverstanden erklären;

a) der Rechtsstreit soll auf folgenden Wegen durchgeführt werden: telefonisch, online und/ oder auf ausschließlicher Basis schriftlicher Ausführungen. Die genaue Art soll durch die Partei bestimmt werden, die den Rechtsstreit eröffnet; b) das Schiedsverfahren soll mit keinerlei persönlicher Anwesenheit der Parteien oder von Zeugen verbunden sein, außer es wird im gegenseitigen Einvernehmen der Streitparteien anders entschieden; und c) jeglicher Schiedsspruch, der durch das Schiedsgericht hervorgebracht wird, kann von jedem zuständigen Gericht weiterverwendet werden. Falls die vorangehenden Bestimmungen aus dem Schiedsspruch aus Gründen irgendeiner Art nicht anwendbar sind, erklären Sie sich einverstanden, Ihre aus derartigen Forderungen und Rechtsstreitigkeiten zurückbleibenden Anliegen gegenüber einem für Sie zuständigen staatlichen Gerichtshof mit Sitz in King County, Washington und den Bundesgerichten (US federal courts) in Seattle, Washington, vorzutragen und dort einen Prozess anzustrengen, wobei die Gerichte gesondert für die vorliegende Art von Forderungen oder Rechtsstreitigkeiten zuständig sein sollen.

Unbeschadet des Vorgenannten wird die ReelSonar Inc. gegebenenfalls vor jedem zuständigen Gericht einstweilige Verfügungen oder billigkeitsrechtliche Rechtsbehelfe anstreben, um seine geistigen Eigentumsrechte zu schützen.

### iBobber<sup>™</sup> Fischsonar

#### **Änderungshinweise**

Die Ausführungen und Angaben in diesem Handbuch werden ausschließlich zu Informationszwecken erteilt und können jederzeit abgeändert werden, ohne dass es einer vorherigen Bekanntmachung bedarf. Die jeweils neuste Version dieses Handbuchs wird auf unserer Webseite unter ReelSonar.com zur Verfügung gestellt. Die Ausführungen und Angaben in diesem Handbuch entsprechend dem Druckdatum. Die ReelSonar Inc. behält sich zu jeder Zeit das Recht vor, das Produktdesign oder das Benutzerhandbuch anzupassen und zu verbessern, ohne Einschränkungen und ohne den Nutzer davon in Kenntnis zu setzen. Wir arbeiten kontinuierlich an der Erweiterung und Verbesserung unserer Produkte, als mögliche Konsequenz kann sich deshalb das von Ihnen gekaufte Produkt geringfügig von dem in diesem Handbuch beschriebenen Modell unterscheiden.

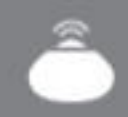

#### **Entsorgungshinweise**

Der iBobber oder das USB-Ladegerät dürfen als Altgeräte nicht über den Hausmüll entsorgt werden. Bitte entsorgen Sie die Produkte daher gesondert und unter Einhaltung der für Sie geltenden lokalen Gesetze und Richtlinien, um mögliche Schäden für die Umwelt oder die menschliche Gesundheit zu vermeiden. In vielen Fällen stellen die Kommunen dem Endverbraucher kostenfreie Möglichkeiten zur Entsorgung von Elektro- und Elektronikgeräten zur Verfügung. Bitte kontaktieren Sie für nähere Informationen Ihre zuständige Kommunalverwaltung. Andernfalls wenden Sie sich bitte an den Händler, von dem Sie den iBobber erworben haben – möglicherweise bietet der Händler Recycling-Services an oder Sie können an einem speziellen Recyclingprogramm teilnehmen.

Papier und Plastik bitte getrennt in den Abfall geben.

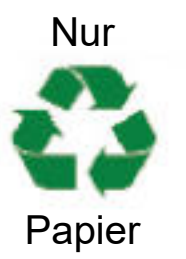

#### **Verpackung iBobber & USB-Ladegerät**

Papier und Plastik bitte getrennt in den Abfall geben.

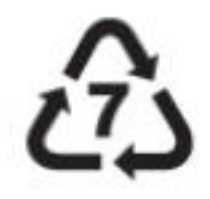

### iBobber<sup>®</sup> Fischsonar

#### **FCC-HINWEISE**

Bei Änderungen oder Modifikationen, die nicht ausdrücklich von der für die Konformität verantwortlichen Partei genehmigt wurden, kann der Benutzer die Berechtigung zum Betrieb des Geräts verlieren.

Dieses Gerät wurde geprüft und entspricht den Bestimmungen für ein digitales Gerät der Klasse B gemäß Teil 15 der FCC-Regularien. Diese Grenzwerte wurden festgelegt, um einen angemessenen Schutz gegen schädliche Einflüsse im Rahmen häuslicher Installationen zu bieten. Dieses Gerät setzt Energie in Form hochfrequenter Wellen um und kann derartige Wellen erzeugen und ausstrahlen. Wird das Gerät anders als angewiesen installiert und verwendet, kann es zur Störung von Funkübertragungen kommen. Allgemein kann nicht für jede einzelne Installation ein Betrieb ohne Störeinflüsse garantiert werden. Sollte das Gerät den Empfang von Radio- oder TV-Übertragungen beeinträchtigen, was durch das Aus- und Anschalten des Gerätes gegengeprüft werden kann, empfehlen wir dem Nutzer folgende Maßnahmen, über die sich die Störung oft beheben lässt:

- Neuausrichtung oder Neupositionierung der Empfangsantenne
- Separieren Sie die Geräte und den Empfänger stärker voneinander
- Schließen Sie die Geräte und den Empfänger jeweils an Versorgungsanschlüsse an, die von unterschiedlichen Stromkreisen gespeist werden

Stellungnahme der FCC zur Strahlungs-Exposition: Die Antennen, die für diesen Sender verwendet werden, müssen mit einem Mindestabstand von 20 cm zu jeglichen Personen installiert werden. Sie müssen für den Betrieb an einem gemeinsamen Ort mit etwaigen anderen Antennen aufgestellt werden, oder:

#### **Kanada:**

Dieses Gerät entspricht den Anforderungen aus den RSS-Normen nach Industry Canada für lizenzfreie Geräte. Für den Betrieb gelten die folgenden zwei Bestimmungen: (1) Dieses Gerät darf keine Störungen verursachen und (2) dieses Gerät muss Störungen hinnehmen, dazu gehören Störungen, die bei dem Gerät ein unerwartetes Betriebsverhalten auslösen können.

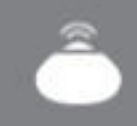

### ¡Bobber™ Fischsonar

### **APPLE**

An "Syncs with iPhone" und "Syncs with iPad" erkennen Sie, dass iBobber und die iBobber-App speziell dafür entwickelt wurden, um eine Verbindung mit einem iPhone oder iPad aufzubauen, und dass die Einhaltung der durch Apple vorgegebenen Leistungsmerkmale durch den Hersteller zertifiziert worden ist. Apple trägt keine Verantwortung für den Betrieb dieses Gerätes oder die Einhaltung von sicherheitsrelevanten und behördlichen Vorgaben. Bitte nehmen Sie zur Kenntnis, dass die Nutzung dieses Zubehörs zusammen mit einem iPhone oder iPad die Leistungsfähigkeit der kabellosen Datenübertragung beeinträchtigen kann. iPad und iPhone sind Handelsmarken von Apple Inc., eingetragen in den USA und weiteren Ländern.

### **Bluetooth**

Die Wortmarke Bluetooth und die zugehörigen Logos sind Eigentum der Bluetooth SIG Inc., alle Verwendungen dieser Wortmarke durch die ReelSonar Inc. sind lizensiert.

### Android<sup>™</sup>

Android™ ist eine Handelsmarke von Google Inc. Die Verwendung dieser Handelsmarke unterliegt den Bestimmungen von Google. Nicht zu allen Geräten kompatibel. Weitere Informationen auf www.ReelSonar.com.

#### **Software**

Ihr ReelSonar Inc.-Produkt kann eine Verbindung zu spezieller, durch ReelSonar urheberrechtlich geschützter Software aufbauen. Teile dieser Software können jeweils einem bestimmten Urheberrecht unterliegen und durch Lizenzen geschützt sein, darunter GPL-, MIT- und Creative Commons-Lizenzen. Zudem enthält Ihr ReelSonar Inc.-Produkt geschützte Firmware, deren Entwicklung und Urheberrecht auf die ReelSonar Inc. zurückgeht.

#### **Copyright**

Copyright© 2013 ReelSonar Inc. Alle Rechte vorbehalten. Patentrechtlich geschützt.

# iٌBobber<sup>-</sup>

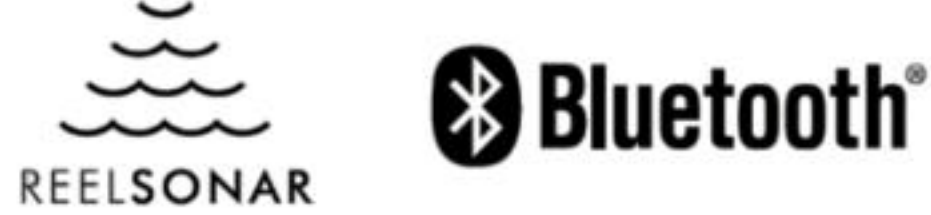

iBobber<sup>™</sup> ist eine Handelsmarke der ReelSonar Inc.

@2014 ReelSonar Inc. Seattle, WA Alle Rechte vorbehalten. Patentrechtlich geschützt.

Kundensupport • ReelSonar.com • 1-844-iBobber (gebührenfrei)

Nach Auftrag hergestellt in China. Entwickelt von ReelSonar in Seattle.

An "Syncs with iPhone" und "Syncs with iPad" erkennen Sie, dass iBobber und die iBobber-App speziell dafür entwickelt wurden, um eine Verbindung mit einem iPhone oder iPad aufzubauen, und dass die Einhaltung der durch Apple vorgegebenen Leistungsmerkmale durch den Hersteller zertifiziert worden ist. Apple trägt keine Verantwortung für den Betrieb dieses Gerätes oder die Einhaltung von sicherheitsrelevanten und behördlichen Vorgaben. Bitte nehmen Sie zur Kenntnis, dass dieses Zubehörs zusammen mit einem iPhone oder iPad die Nutzung die Leistungsfähigkeit der kabellosen Datenübertragung beeinträchtigen kann, iPad und iPhone sind Handelsmarken von Apple Inc., eingetragen in den USA und weiteren Ländern. Die Wortmarke Bluetooth und die zugehörigen Logos sind Eigentum der Bluetooth SIG Inc., alle Verwendungen dieser Wortmarke durch die ReelSonar Inc. sind lizensiert. Android™ ist eine Handelsmarke von Google Inc. Die Verwendung dieser Handelsmarke unterliegt den Bestimmungen von Google. Nicht zu allen Geräten kompatibel. Weitere Informationen auf www.ReelSonar.com.

公 ✿ f© C ∈ RoHS

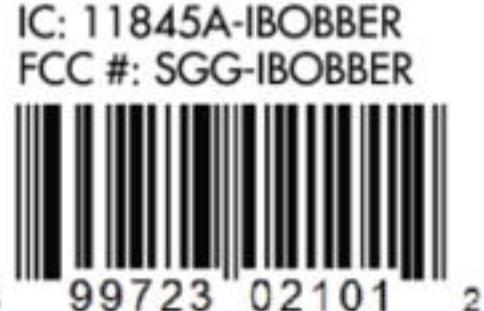